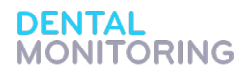

## drfrancisbraces

## **Welcome To**

App information

Our Doctors have added an exciting new technology for all patients with Invisalign called Dental Monitoring GoLive. GoLive, allows us to receive live feedback on your treatment progress every week no matter where you are in the world! DM:Go-Live allows for real time evaluation of your aligners and how they are fitting.

All you need to do is download the Dental Monitoring (DM) app onto your Smartphone, and follow the instructions for scanning your smile.

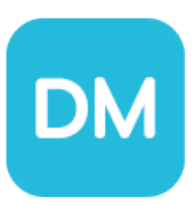

You will need to take 3 or 4 x5 second videos:

- Aligners On mouth slightly open
- Aligners Off mouth closed
- Aligners Off mouth slightly open

• Aligners Off - mouth open (occlusal) These are then uploaded onto Dental Monitoring via the cloud so they don't fill up your phones storage!

DM then adjusts and enhances your videos/scan with their proprietary software to provide us sequential photos that can be used to monitor your treatment progress including your oral hygiene and tooth movement. This information then allows for your orthodontist to determine whether or not you are ready to move into your next aligner. Within 12 or 72 hours of uploading your scans you will receive a notification back from DM saying either GO (change into your new aligner or NO-GO (you need to stay in the current aligner and await further instructions).

With DM you will find why their tagline is "Less time, more control", because you will spend less time in the office (a big convenience for you) and much less time in aligners because our Doctors have more control over all the critical aspects of your progress.

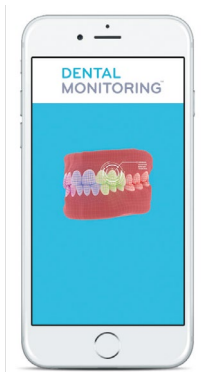

## **Downloading How To Guide**

Before your next scheduled appointment to get your Invisalign Aligners, you need to download the DM App onto your Smartphone: You will receive an email invitation.

- **1. Open the App Store**
- **2. Search for Dental Monitoring**

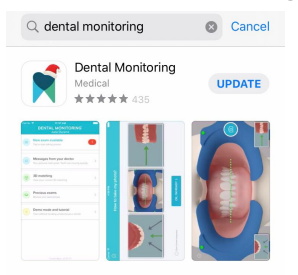

- **3. Install DM app onto your Smartphone**
- **4. Within a few days you will receive an email from us with your login and password. Use these to log into your app**
- **5. Once you are in, have a play around and watch the demo and practice taking scans!**

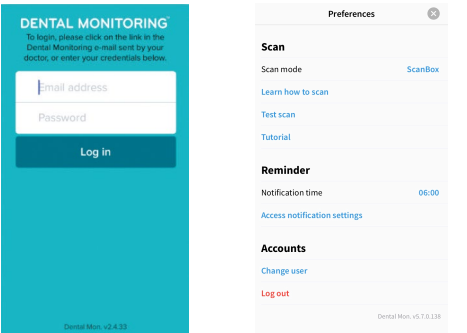

**Email dmonitoring@angliaorthodontics.co.uk if you do not receive your log in details or require any assistance.**

**Dr Francis Scriven BDS MSc MOrth MFDS Lammas Field Pavilion, Cambridge CB3 9PA T: 01223 305526 E: admin@drfrancisbraces.co.uk Private Line: 07527 017386 www.drfrancisbraces.co.uk Huntingdon NHS Treatment Centre, Hinchingbrooke Park, Huntingdon, Cambridgeshire PE29 6NT Dental Services, Princess of Wales Hospital, Lynn Road, Ely, Cambridgeshire CB6 1DN**

**/drfrancisbraces**